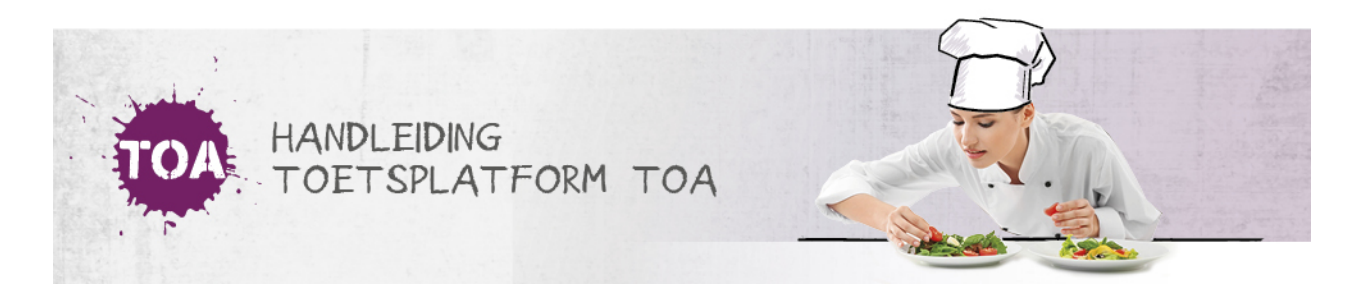

## KANDIDAATGROEPEN AANMAKEN

De instellings-, afdelings- en docentbeheerder kunnen kandidaatgroepen aanmaken in de TOA. Ga hiervoor naar het tabblad 'Gebruikers>Groepen'. Klik op 'Voeg groepen toe'.

Kies voor welke afdeling je de groep wilt maken en selecteer 'Kandidaten' om aan te geven dat het een kandidaatgroep moet worden. In het tekstvak kun je de groepsnaam invullen. Je kunt ook meerdere groepen tegelijkertijd aanmaken. Vul de verschillende groepsnamen dan steeds in op een nieuwe regel in het tekstvak. Klik vervolgens op 'Voeg toe'.

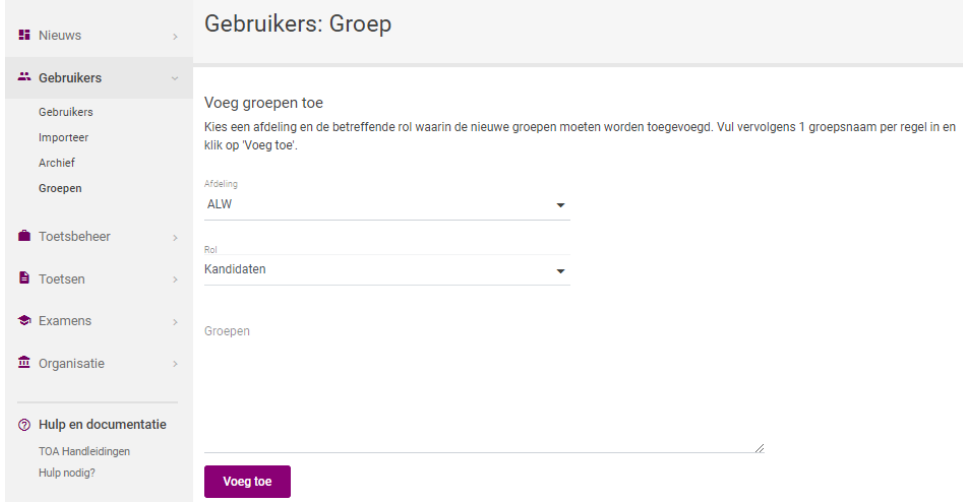

Als de groepsnaam al bestaat in de TOA of niet gebruikt mag worden, dan krijg je de melding dat deze groep niet wordt ingevoerd. In andere gevallen verschijnt de volgende melding:

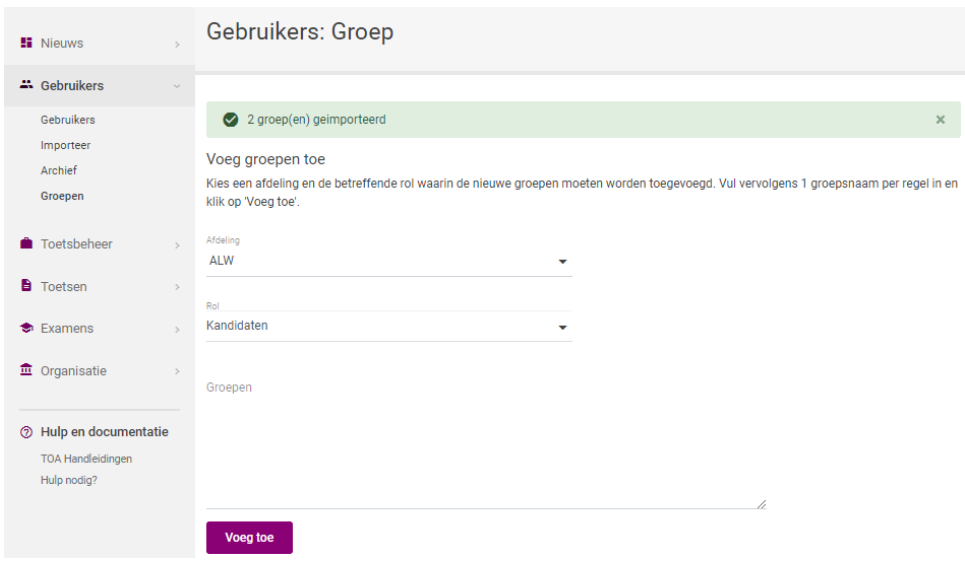